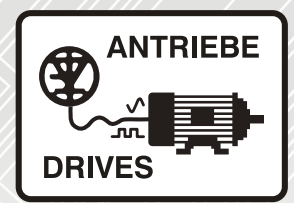

# Sercos III fieldbus **INVEOR**

# Operating manual

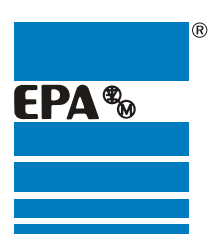

Distributor for:

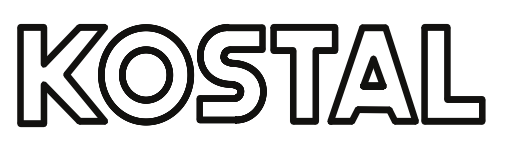

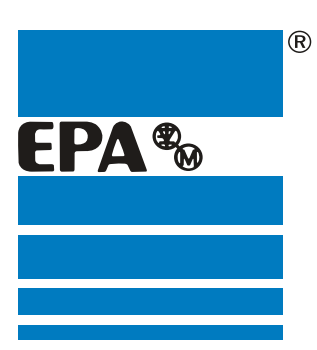

# EPA Drives

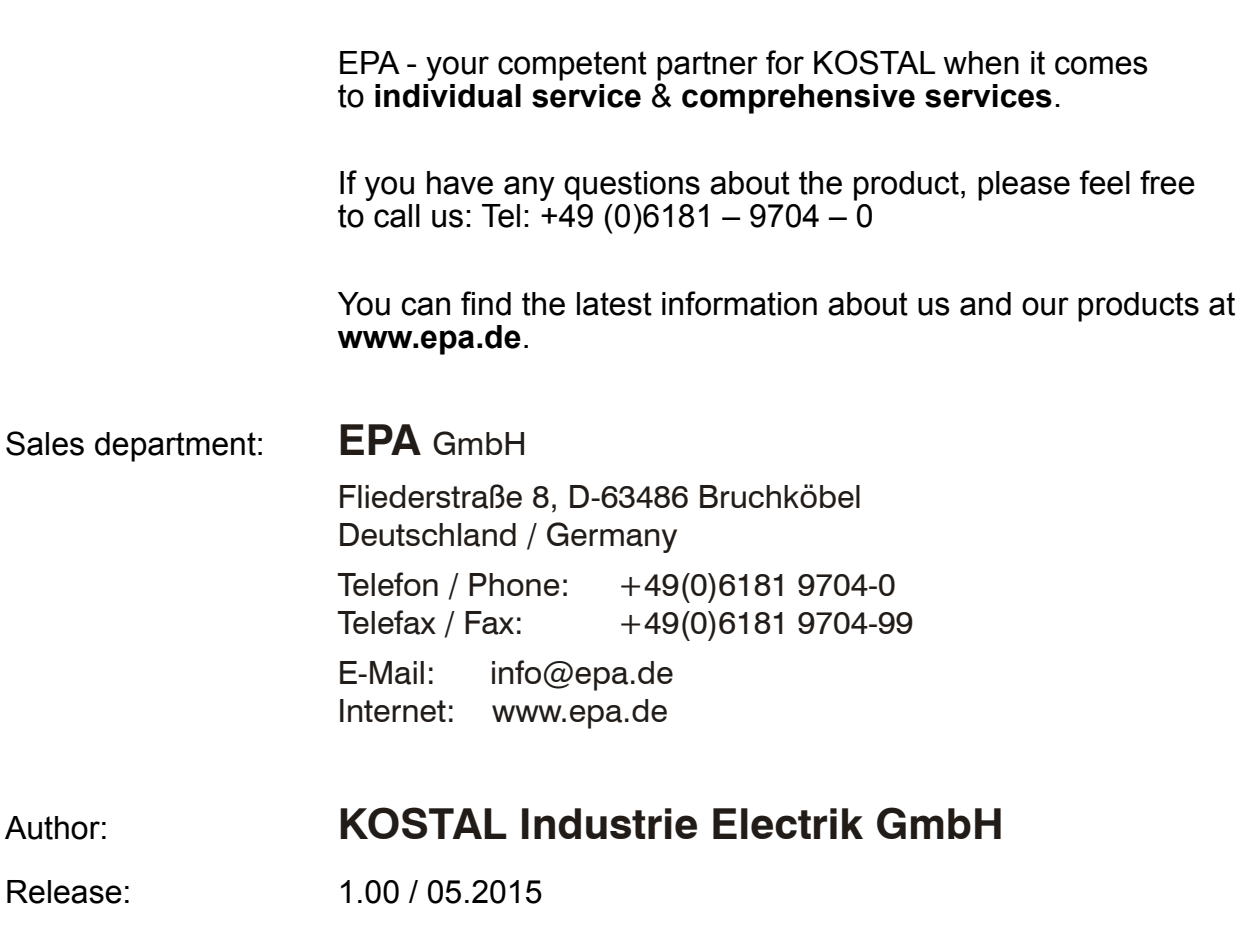

**Thank you** for choosing to **work with EPA**!

Article: INVEOR

![](_page_1_Picture_4.jpeg)

![](_page_2_Picture_0.jpeg)

### Legal notice

KOSTAL Industrie Elektrik GmbH An der Bellmerei 10 58513 Lüdenscheid **Germany** Tel. +49 (0)2351 16-0 Fax + 49 (0)2351 16-2400 [info-industrie@kostal.com](mailto:info-industrie@kostal.com)

### Exclusion of liability

All names, trademarks, product names or other designations given in this manual may be legally protected even if this is not labelled as such (e.g. as a trademark). KOSTAL assumes no liability for their free usage.

The illustrations and texts have been compiled with great care. However, the possibility of errors cannot be ruled out. The compilation is made without any guarantee.

### General note on gender equality

KOSTAL is aware of how language impacts on gender equality and always makes an effort to reflect this in documentation. Nevertheless, for the sake of readability we are unable to use non-gender-specific terms throughout and use the masculine form instead.

### © 2015 KOSTAL Industrie Elektrik GmbH

All rights reserved by KOSTAL, including those of reproduction by photocopy and storage in electronic media. Commercial use or distribution of the texts, displayed models, diagrams and photographs appearing in this product is not permitted.

This manual may not be reproduced, stored, transmitted or translated in any form or by means of any medium - in whole or in part - without prior written permission.

![](_page_3_Picture_0.jpeg)

# **Contents**

![](_page_3_Picture_12.jpeg)

Contents

![](_page_4_Picture_1.jpeg)

![](_page_4_Picture_126.jpeg)

![](_page_5_Picture_0.jpeg)

# <span id="page-5-0"></span>1. General information

Thank you for choosing an INVEOR drive controller with Sercos III from KOSTAL Industrie Elektrik GmbH! Our INVEOR line of drive controllers is designed to be universally usable with all common motor types and bus systems.

If you have any technical questions, please call our central service hotline: Tel.: +49 (0)2331 80 40-848 Monday to Friday: 7 am to 5 pm (UTC/GMT  $+1$ ) Fax: +49 (0)2331 80 40-602 E-mail: [INVEOR-service@kostal.com](mailto:INVEOR-service@kostal.com) Website address [www.kostal-industrie-elektrik.com](http://www.kostal-industrie-elektrik.com/)

# <span id="page-5-1"></span>1.1 Information about documentation

This documentation is a supplementary operating manual for the INVEOR drive controller with Sercos III bus system. It contains all the important information you need to install and operate the bus system.

Please read the operating manuals for the drive controller and bus system through carefully. They contain important information for operating the INVEOR with fieldbus.

We assume no liability for any damage resulting from non-observance of this manual.

This manual is an integral part of the product and applies exclusively to the INVEOR with Sercos III from KOSTAL Industrie Elektrik GmbH.

Provide the operator of the system with this manual so it is available when needed.

![](_page_6_Picture_1.jpeg)

### <span id="page-6-0"></span>1.1.1 Other applicable documents

This refers to all manuals that describe how to operate the drive controller system and any other manuals for the equipment used. Download the 3D files (.stp) for INVEOR and adapter plates from **[www.kostal-industrie-elektrik.com](http://www.kostal-industrie-elektrik.com/)**. A description of parameters is available for download (www.kostal-industrieelektrik.com) for parametrising the drive controller system. In the download, you will find all the information required for correct parameterisation.

### <span id="page-6-1"></span>1.1.2 Storing the documentation

Store this operating manual and all other applicable documents carefully so they are available when needed.

![](_page_7_Picture_1.jpeg)

# <span id="page-7-0"></span>1.2 Notes in this manual

### <span id="page-7-1"></span>1.2.1 Warnings

The warnings refer to life-threatening dangers. Serious injuries possibly resulting in death may occur.

Each warning consists of the following elements:

![](_page_7_Figure_6.jpeg)

### Fig.: 1 Structure of the warnings

- Warning symbol
- 2 Signal word
- **3** Type of danger and its source
- Possible consequence(s) of failure to comply
- 5 Corrective actions

### General information

![](_page_8_Picture_1.jpeg)

### <span id="page-8-0"></span>1.2.2 Warning symbols used

- ∕N
- Danger

![](_page_8_Picture_5.jpeg)

Danger due to electrical shock and discharge

![](_page_8_Picture_7.jpeg)

Danger due to burns

![](_page_8_Picture_9.jpeg)

Danger due to electromagnetic fields

### <span id="page-8-1"></span>1.2.3 Signal words

Signal words are used to identify the severity of the danger.

### DANGER

Indicates a direct hazard with a high level of risk, which, if not avoided, will result in death or serious injury.

### **WARNING**

Indicates a hazard with a moderate level of risk, which, if not avoided, will result in death or serious injury.

### **CAUTION**

Indicates a hazard with a low level of risk, which, if not avoided, may result in minor or slight injury or property damage.

![](_page_9_Picture_1.jpeg)

### <span id="page-9-0"></span>1.2.4 Information notes

Information notes contain important instructions for the installation and problem-free operation of the drive controller. These must be followed at all times. The information notes also point out that failure to observe can result in damage to property or financial damages.

![](_page_9_Picture_4.jpeg)

### IMPORTANT INFORMATION

The drive controller may only be assembled, operated, maintained and installed by trained and qualified staff.

Fig.: 2 Example of an information note

### Symbols within the information notes

![](_page_9_Picture_9.jpeg)

Important information

![](_page_9_Picture_11.jpeg)

Damage to property possible

### Other notes

![](_page_9_Picture_14.jpeg)

INFORMATION

![](_page_9_Picture_16.jpeg)

Enlarged view

![](_page_10_Picture_1.jpeg)

# <span id="page-10-0"></span>1.3 Symbols used in this manual

![](_page_10_Picture_80.jpeg)

Fig.: 3 Symbols and icons used

## Abbreviations used

![](_page_10_Picture_81.jpeg)

![](_page_11_Picture_1.jpeg)

# <span id="page-11-0"></span>1.4 Qualified staff

In the context of this operating manual, qualified staff refers to electronics specialists who are familiar with the installation, assembly, commissioning and operation of the drive controller and the dangers involved, and whose specialist training and knowledge of relevant standards and regulations provide them with the necessary abilities.

# <span id="page-11-1"></span>1.5 Proper use

If the device is installed in a machine, drive controllers may not be commissioned (i.e. intended operation may not begin) until it has been determined that the machine complies with the regulations of EC Directive 2006/42/EC (Machinery Directive); DIN EN 60204-1; VDE 0113-1:2007-06 must be observed.

Commissioning (i.e. beginning intended operation) is only permitted if the EMC Directive (2004/108/EC) is complied with.

The harmonised standards of DIN EN 50178; VDE 0160:1998-04 must be applied for this drive controller along with DIN EN 60439-1; VDE 0660- 500:2005-01.

This drive controller may not be operated in areas where there is a danger of explosion!

Repairs may only be performed by authorised repair bodies. Independent and unauthorised intervention may result in death, injury or property damage. The warranty provided by KOSTAL will be invalidated in such cases.

External mechanical loads such as stepping on the housing are not permitted!

### IMPORTANT INFORMATION

Using drive controllers in equipment that is not fixed is considered as an exceptional environmental condition and is only permitted if allowed by the standards and guidelines applicable on site.

![](_page_12_Picture_1.jpeg)

# <span id="page-12-0"></span>1.6 Responsibility

As a basic principle, electronic devices are not fail-safe. The operator and/or the contractor setting up the machine or system is responsible for ensuring that the drive switches to a safe state if the device fails.

The "Electrical equipment of machines" section in DIN EN 60204-1; VDE 0113- 1:2007-06, "Safety of machinery" describes the safety requirements for electrical control units. These are provided for the safety of people and machines and must be observed in order to retain the functional capability of the machine or system.

An emergency stop feature does not have to result in the voltage supply to the drive being switched off. To avoid dangerous situations, it may be useful for individual drives to remain operational or for specific safety procedures to be initiated. The effectiveness of emergency stop measures is evaluated by means of a risk assessment for the machine or system and its electrical equipment, and is determined by selecting a circuit category according to DIN EN 13849 "Safety of machinery – Safety-related parts of control systems".

# <span id="page-12-1"></span>1.7 Contacts for information

More information is available from:

# *Central service hotline*

Tel.: +49 2331 8040-848 Monday to Friday: 7 am to 5 pm (UTC/GMT +1) Fax: +49 2331 8040-602 E-mail: [INVEOR-service@kostal.com](mailto:INVEOR-service@kostal.com)

# *Website address*

Customers can find technical and general information on the following website: [www.kostal-industrie-elektrik.com](http://www.kostal-industrie-elektrik.com/)

![](_page_13_Picture_1.jpeg)

# <span id="page-13-0"></span>1.8 Safety instructions

The following warnings, precautionary measures and information are provided for your safety and serve to prevent damage to the drive controller and the components connected to it. This chapter contains warnings and information that are generally applicable when handling drive controls. They are split into general information, transport & storage and dismantling & disposal.

Specific warnings and comments that apply to specific activities can be found at the start of the appropriate chapters and are repeated or added to at various critical points in these chapters.

Please read this information carefully as it is provided for your personal safety and will also prolong the life of the drive controller and connected devices.

![](_page_14_Picture_1.jpeg)

### <span id="page-14-0"></span>1.8.1 General information

### IMPORTANT INFORMATION

Carefully read this operating manual and the warning signs affixed to the drive controller before installation and commissioning. Make sure that all warning signs on the drive controller are legible; replace any missing or damaged signs.

They contain important information on the installation and operation of the drive controller. In particular, note the information in the "Important information" chapter. KOSTAL Industrie Elektrik GmbH assumes no liability for damages arising from the non-observance of this operating manual.

This operating manual is an integral part of the product. It applies exclusively to the drive controller from KOSTAL Industrie Elektrik GmbH.

Keep the operating manual close to the drive controller so it is easily accessible to all users.

![](_page_14_Picture_8.jpeg)

### IMPORTANT INFORMATION

The drive controller can only be operated safely if the required environmental conditions listed in the "Suitable environmental conditions" chapter of the operating manual are met.

#### DANGER <u>/I\</u>

### Risk of death due to electrical shock!

### Death or serious injury!

De-energise drive controller and secure it against being restarted.

![](_page_15_Picture_0.jpeg)

# <span id="page-15-0"></span>2. Device and system description

This chapter contains information on the scope of delivery for the drive controller and the function description.

# <span id="page-15-1"></span>2.1 Sercos III

The Sercos III bus system is part of the fieldbus family. The network is generally linear in structure. The maximum data transfer rate to a Sercos III bus may be up to 100 Mbit/s. The fieldbus cable is only connected via the two M12 connector sockets on the front of the device. Ensure that the incoming bus cable is connected to the "In" socket and the outgoing one to the "Out" socket. If connecting the last participant, the "Out" socket should be left free – there is no need for a terminal resistor.

![](_page_15_Figure_5.jpeg)

### <span id="page-15-2"></span>2.1.1 Master / slave operation

The INVEOR should only be operated as a Sercos III slave.

![](_page_16_Picture_1.jpeg)

## <span id="page-16-0"></span>2.2 Scope of delivery

The scope of delivery is described in the INVEOR basic documentation. The Sercos III interface forms part of the INVEOR.

# <span id="page-16-1"></span>2.3 Item description for INVEOR

<span id="page-16-2"></span>2.3.1 Type code for Sercos III (most recent)

![](_page_16_Figure_6.jpeg)

![](_page_16_Picture_139.jpeg)

![](_page_17_Picture_1.jpeg)

### **Continuation**

### <span id="page-17-0"></span>2.3.2 Type code for Sercos III (in the future)

![](_page_17_Picture_144.jpeg)

![](_page_17_Picture_145.jpeg)

### <span id="page-17-1"></span>2.3.3 Features code

AP14 – standard + Sercos III **AP24** – functional safety + Sercos III

![](_page_18_Picture_1.jpeg)

## <span id="page-18-0"></span>2.4 Hardware components

### <span id="page-18-1"></span>2.4.1 Interfaces on the drive controller

The following connections can be found on the INVEOR with Sercos III interface.

### Size A:

![](_page_18_Figure_6.jpeg)

![](_page_18_Picture_97.jpeg)

### Device and system description

![](_page_19_Picture_1.jpeg)

### **Continuation**

Size B – C

![](_page_19_Picture_4.jpeg)

![](_page_19_Picture_85.jpeg)

### Device and system description

![](_page_20_Picture_1.jpeg)

### **Continuation**

Size D:

![](_page_20_Picture_4.jpeg)

![](_page_20_Picture_86.jpeg)

![](_page_21_Picture_1.jpeg)

### <span id="page-21-0"></span>2.4.2 Pin assignment for interfaces

Pin assignment on device side of M12 socket for Sercos III:

![](_page_21_Picture_74.jpeg)

Fig. 1: Round plug connector, 4-pin, M12, D-coded for Sercos III fieldbus

### <span id="page-21-1"></span>2.4.3 Cable

The following points should be observed when wiring:

- Lay bus and power cables as far apart as possible (min. 30 cm),
- If cables do cross, an angle of  $90^\circ$  should be observed if possible.

![](_page_22_Picture_1.jpeg)

# <span id="page-22-0"></span>2.5 Software components

The INVEOR drive controller can be parameterised using the INVEORpc tool and MMI (see operating manual) as well as the Sercos III master.

![](_page_22_Picture_4.jpeg)

### Fig.: 4 Bosch Rexroth master

The figure above shows implementation of parameter 1(1.021, maximum frequency) [IDN: P-0-1000.0.1] with the value 70 Hz.

![](_page_23_Picture_0.jpeg)

# <span id="page-23-0"></span>3. Installation

# <span id="page-23-1"></span>3.1 Configuring drive controller for Sercos III

For the drive controller to be controlled by the fieldbus, the following basic parameters must be set using the INVEORpc tool, MMI or Sercos III master:

- Set parameter 1.130 (target value source) to fieldbus "9"
- Set parameter 1.131 (target value approval) to fieldbus "6"

The user must choose the set of parameters appropriate to him.

Parameters 6.067 (IP number), 6.068 (netmask) and 6.069 (gateway) must be set to suit the network environment.

![](_page_23_Picture_77.jpeg)

### Installation

![](_page_24_Picture_1.jpeg)

# <span id="page-24-0"></span>3.2 INVEOR bus address

#### $\bigwedge$ DANGER

### Risk of death due to electrical shock!

### Death or serious injury!

De-energise drive controller and secure it against being restarted.

Device IDs between  $1 - 255$  can be set using the rotary switches\* or parameter 6.060 Fieldbus address. If both are set to "0", the default address is 50.

For IDs > 255, the rotary switches must be in the "0" position. Settings should only be made via the parameter.

![](_page_24_Picture_9.jpeg)

Continues on next page

\* not for STO variants

### Installation

![](_page_25_Picture_1.jpeg)

![](_page_25_Picture_212.jpeg)

### Continuation

![](_page_25_Picture_213.jpeg)

# <span id="page-25-0"></span>3.3 Installing the INVEOR XML file

A "device-specific information file" in XML format is required to use the INVEOR drive controller with Sercos III.

Download the "Sercos III fieldbus for INVEOR" ZIP file from the download area on our website:

### [www.kostal-industrie-elektrik.com](http://www.kostal-industrie-elektrik.com/)

Embed the XML file as required by the Sercos III master you are using.

![](_page_26_Picture_0.jpeg)

# <span id="page-26-0"></span>4. Accessing data via Sercos III

Data can be accessed via Sercos III both cyclically and non-cyclically (see chapter 4.3).

Cyclic data is known as a process image. It is made up of data sent by the Sercos III master to the drive controller and from the drive controller to the Sercos III master.

The cyclic data sent from the Sercos III master to the drive controller is known as "Process data In".

The cyclic data sent from the drive controller to the Sercos III master is known as "Process data Out".

# <span id="page-26-1"></span>4.1 Cyclic data access – Process data Out

### <span id="page-26-2"></span>4.1.1 Structure of Process data Out

The process data stated below is sent from the drive controller to the Sercos III master. The data is made up of 10 process variables.

![](_page_26_Figure_9.jpeg)

The first two process variables (status word and actual frequency) cannot be parameterised and are always sent. The remaining 8 process variables can be configured using parameters 6.080 to 6.087.

The "Process data Out" available can be found in chapter [4.1.4](#page-30-0) "Process data Out". Use "INVEORpc", "MMI" or Sercos III master for parameterisation.

![](_page_27_Picture_1.jpeg)

### Continuation

The structure of the "Process data Out" set in the factory is shown in the following table. The structure is part of the standard XML file.

![](_page_27_Picture_4.jpeg)

### IMPORTANT INFORMATION

Changes to the "device-specific information file (XML file)" may cause communication problems.

![](_page_27_Picture_268.jpeg)

\*\* DWORD data type corresponds to UINT32 = 4 bytes

\*\*\* REAL data type corresponds to  $=$  4 bytes

<span id="page-27-1"></span><span id="page-27-0"></span>

### INFORMATION

The 32-bit data (error status, DigOuts, DigIns) has been broken down into 16-bit data because the data width of the fieldbuses is limited to 16-bit in some places.

If 32-bit data access is possible, the 32-bit word is used regardless of whether the low or high word is being accessed!

![](_page_28_Picture_1.jpeg)

### Continuation

### IMPORTANT INFORMATION

The REAL depiction corresponds to the IEEE format standard (Help: 50 % target value = 0x42480000)

The endianness of the fieldbus should be observed for all data types.

### <span id="page-28-0"></span>4.1.2 Structure of INVEOR status word

The meanings of the individual bits of the INVEOR status word are described in the following table.

![](_page_28_Picture_174.jpeg)

### Accessing data via Sercos III

![](_page_29_Picture_1.jpeg)

![](_page_29_Picture_118.jpeg)

### Continuation

AG: Automation device

1 Deviation from standard

2 As of software version 03.61

3 As of software version 03.74

![](_page_30_Picture_1.jpeg)

### <span id="page-30-0"></span>4.1.3 Process data Out which can be parameterised

The remaining 8 process variables can be selected using the INVEORpc tool, MMI or Sercos III master by configuring parameters [6.080](#page-27-0) to [6.087](#page-27-1).

The process data available can be found in the following table.

![](_page_30_Picture_305.jpeg)

![](_page_31_Picture_0.jpeg)

![](_page_31_Picture_1.jpeg)

### Continuation

![](_page_31_Picture_280.jpeg)

\* DWORD data type corresponds to UINT32= 4 bytes

![](_page_32_Picture_1.jpeg)

### <span id="page-32-0"></span>4.2 Cyclic data access – Process data In

The process data listed below is sent from the Sercos III master to the drive controller. The data is made up of 6 process variables.

![](_page_32_Figure_4.jpeg)

The first two process variables (control word and target value) cannot be parameterised and are always expected. The remaining 4 process variables can be configured using parameters 6.110 to 6.113.

The "Process data In" available can be found in chapter [4.2.2](#page-35-0) "Process data In". Use INVEORpc, MMI or Sercos III master for parameterisation.

The structure of the "Process data In" set in the factory is shown in the following table. The structure is part of the standard XML file.

![](_page_32_Picture_191.jpeg)

\* WORD data type corresponds to UINT16  $= 2$  bytes

\*\* DWORD data type corresponds to UINT32=  $4$  bytes

\*\*\* REAL data type corresponds to  $= 4$  bytes

![](_page_33_Picture_1.jpeg)

### <span id="page-33-0"></span>4.2.1 Structure of INVEOR control word

The meanings of the individual bits of the INVEOR control word are described in the following table.

![](_page_33_Picture_4.jpeg)

### IMPORTANT INFORMATION

The control word is only accepted if bit 10 (control from AG) is set, otherwise the control word is rejected.

![](_page_33_Picture_7.jpeg)

### IMPORTANT INFORMATION

The target value is only accepted if bit 6 (target value enabled) is set. Otherwise the target value is rejected.

![](_page_33_Picture_237.jpeg)

### Accessing data via Sercos III

![](_page_34_Picture_1.jpeg)

### Continuation

![](_page_34_Picture_119.jpeg)

### HLG: Ramp function generator

- \* Operating condition
- Deviation from standard

![](_page_34_Picture_7.jpeg)

### IMPORTANT INFORMATION

An example of a control word with which the start-up works is 0x45F.

The endianness of the fieldbus should be observed for all data types.

![](_page_35_Picture_1.jpeg)

### <span id="page-35-0"></span>4.2.2 Process data In which can be parameterised

The remaining 4 process variables  $(2 - 6)$  can be parameterised with the help of the INVEORpc tool using parameters 6.110 to 6.113. The available process variables of the parameter settings can be found in the following table.

![](_page_35_Picture_163.jpeg)

\* DWORD data type corresponds to UINT32= 4 bytes

![](_page_36_Picture_1.jpeg)

# <span id="page-36-0"></span>4.3 Non-cyclic data access / parameters

Non-cyclic communication is used to access the INVEOR parameters. IDNs P-0-1000.0.0-255 and P-0-1001.0.0-255 are used for this purpose.

Only the value and/or Opdata may be accessed.

The parameter indices of the INVEOR are depicted as follows:

![](_page_36_Picture_118.jpeg)

### IMPORTANT INFORMATION

Only parameters with an access level of 2 or less can be accessed.

Access for both reading and writing is possible.

### IMPORTANT INFORMATION

You will find detailed information about the parameters in the "Parameters" chapter of the "INVEOR drive controller" operating manual.

### Accessing data via Sercos III

![](_page_37_Picture_1.jpeg)

### Continuation

![](_page_37_Picture_3.jpeg)

The figure above shows non-cyclic data access to a Bosch Rexroth master. The "IL\_SIIISvcRead" function provides read-only access to the minimum frequency via "IDN P-0-1000.0.0". Afterwards the value can be found in the "ltest" variables. "IL\_SIIISvcWrite" would be used for access for writing.

![](_page_38_Picture_1.jpeg)

Continuation

### <span id="page-38-0"></span>4.3.1 Non-cyclic data

The following parameters can be accessed non-cyclically for reading and writing.

![](_page_38_Picture_5.jpeg)

### IMPORTANT INFORMATION

Changing a parameter value via the fieldbus includes direct EEPROM write access.

![](_page_38_Picture_8.jpeg)

# INFORMATION

The data below is listed sorted in ascending order by "Number\*".

![](_page_38_Picture_327.jpeg)

![](_page_39_Picture_1.jpeg)

### **Continuation**

![](_page_39_Picture_413.jpeg)

### Accessing data via Sercos III

![](_page_40_Picture_1.jpeg)

### **Continuation**

![](_page_40_Picture_407.jpeg)

![](_page_41_Picture_1.jpeg)

### **Continuation**

![](_page_41_Picture_375.jpeg)

### Accessing data via Sercos III

![](_page_42_Picture_1.jpeg)

### **Continuation**

![](_page_42_Picture_384.jpeg)

![](_page_43_Picture_1.jpeg)

### **Continuation**

![](_page_43_Picture_442.jpeg)

![](_page_44_Picture_1.jpeg)

## **Continuation**

![](_page_44_Picture_389.jpeg)

![](_page_45_Picture_0.jpeg)

# <span id="page-45-0"></span>5. Error detection and troubleshooting

The INVEOR reports an error to the Sercos III master as Sercos Class 1 Diagnostic.

![](_page_45_Picture_72.jpeg)

\* The relevant error is coded (see Error codes table)

### IMPORTANT INFORMATION

\*\*Errors can only be deleted if both LSBs are set to "1" as shown in the following illustration for the parameter editor of the Bosch Rexroth master.

![](_page_45_Picture_73.jpeg)

![](_page_46_Picture_1.jpeg)

# <span id="page-46-0"></span>5.1 Error codes

The INVEOR error codes are imported as 32-bit values. The upper 16 bits are set to value  $= 0x000F$  for all errors. Only the bottom 16 bits define the meaning of the error. In the value 0x000F0FA1, only the value "0xFA1" is of any interest.

Please refer to the tables below for the meaning of the error codes.

### <span id="page-46-1"></span>5.1.1 Application page errors

![](_page_46_Picture_153.jpeg)

![](_page_47_Picture_1.jpeg)

### Continuation

![](_page_47_Picture_162.jpeg)

### <span id="page-47-0"></span>5.1.2 Power page errors

![](_page_47_Picture_163.jpeg)

### Error detection and troubleshooting

![](_page_48_Picture_1.jpeg)

### **Continuation**

![](_page_48_Picture_61.jpeg)

![](_page_49_Picture_0.jpeg)

### Notes

![](_page_50_Picture_0.jpeg)

KOSTAL Industrie Elektrik GmbH (KOSTAL Industrial Electronics) Lange Eck 11 58099 Hagen **Germany** 

Service-Hotline: +49 2331 8040-848 Phone: +49 2331 8040-800 Fax: +49 2331 8040-602

www.kostal-industrie-elektrik.com